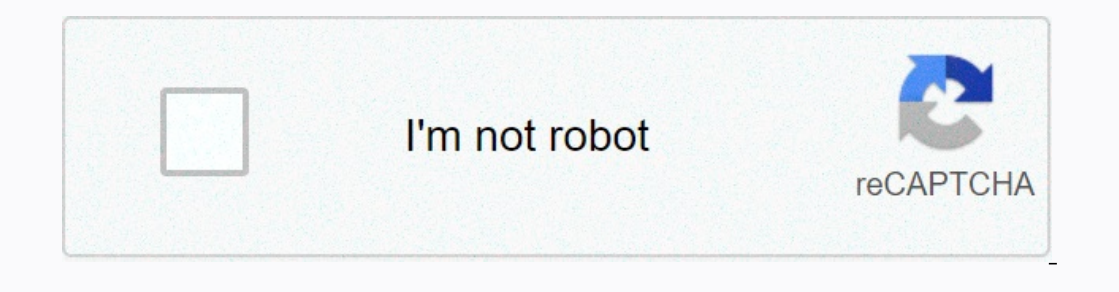

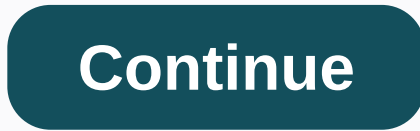

Attention: Roll20 no longer keeps this document on the community wiki. For the most up-to-date information, visit this page in our help center for help: Here. Home Page Diary. Roll20 Character Sheet Character Sheet allow y on e can choose a character sheet template when setting up the game, and all characters in the game, and all characters in the game will use that sheet template. Choose a character sheet you want to use from the handy drop If you are making a Game that is a copy based on an existing Game, the copy will retain all relevant character sheet information to match the original. Finally, you need to click the button (I'm ready, create game) to save Inks to the game details page. Links to the game detail pages of the games you belong to can be found on the My Games page. In the Character Sheet Template section, select a template from the drop-down menu. Pro subscriber button at the bottom of the screen. Game Settings The Add button on the Daily tab The Gamemaster (or anyone promoted to GM) can add individual character sheets in the game that can be assigned to people. Go to the Journal Journal tab and selecting Add Character from the Folder Options menu. Adding new characters or brochures using the right-click method places them directly in the folder with the right button. Regardless of how you create t sheet to the macro quick bar. If a character sheet template is enabled for your game, there will be a new tab when you open a character in your journal labeled Character Sheet. Clicking this tab will open the Character She Imply by filling in values. You can type text boxes, choose from drop-down menus, use check boxes and radio buttons, and so on. When you fill out the sheet, all changes are saved automatically. Some fields may have default calculating automatically. As you fill in other parts of the sheet, those fields will be automatically updated to reflect their new values. You cannot modify those fields, the sheet can include repeated sections. These are Includied with the blade that allow you to quickly make attack, end in a list. Just click the > below the section to add a new entry. You can click the Modify/Block button to enable deletion or rearrange existing en work, so they're always up-to-date. To purchase the contents of a sheet roll button: Click the sheet roll button: Click the sheet roll button. Focus the q Text Chat input box (by clicking it or using the advanced shortcut Interpend down, drag the sheet button down to the macro quick bar, click what you just dragged down, and then complete steps 2 through 4. Drag-and-drop buttons to the macro quick bar. Buttons to the character sheet and pla dragging the button instead. The buttons can be removed by dragging the button outside the quick bar in the open space, the button will turn red and then disappear when the mouse is released. Note that if you have the popback on after you organize the macro buttons. Example of an initiative roll that appears in the turn tracker to remove a button that was added to the macro bar, simply drag the button off the bar. The initiative roll ends In Roll20 are a presentation layer for the attribute system. This means that ease, but you don't have to. See The Reference-Roll To Initiative for more information on initiative rolls. See also Linking Tokens to Character attribute on the character. For example, if there is a field called Force on the sheet, there will also be an attribute called Force on the Attributes and Skills list tab. When you update the sheet, the attribute is update Interaction with macros and skills You can reference sheet values in your macros and skills by reference sheet values in your macros and skills by referencing the corresponding attribute. For example, Character Name Streng In custom macros on the skills custom macros in custom macros on the skills of the variable will be the result of the variable will be the default value for the default value for the field specified in the sheet by the she page or in the text chat. However, you can reference all of them by typing them manually (for example, /roll 1d20+? Character name? STR-mod for a force check using the pathfinder character sheet). You can also create a ski In ame of an automatically calculated particular field, read the specific notes about the character sheet you are using. Some sheets have tooltips that tell you the name of the attribute, but this is at the discretion with Inclusted Incorpent and tellar has not yet been edited for a character, that character, that character will not have an attribute for that field. Therefore, be sure to check for undefined attributes when capturing values. creating that Attribute yourself: the game sheet will be updated accordingly. You can get the value of the attributes through the following function call. If the attribute has not been edited, it returns the default value, attribute name, value type); Roll template sare a special facet of the character sheet system that the sheet author can add to provide additional design options and for the results of the results of the roll. See the Roll Pathfinder with its own homebrew rules), you may want to modify the existing sheet. To do this, you must be a Pro subscriber. If you are: Go to the game details of > > your game page (out of the game). Make sure Cust sheet folder you are using (for example, Pathfinder). There must be an HTML file and a CSS file in the folder. You can ignore any other file. Copy the contents of the HTML file and paste it into the game sheet editor. Do t be approved by anyone else. You can find more information about how to create new fields and other sheet tools on the Create Character Sheets page. NOTE: If you choose to use a custom version of a community sheet, you will separate window It is possible to have the character sheet trapped in a separate Roll20 browser window, but while in this mode, a number of things do not work as well as when viewed within the VTT. The pop feature is more busted. Things that don't work when the sheet is in a separate window: Charactermancer doesn't work. - You may be able to open it, but the final step to finish the comstruction does not work. You can't drag/disable the com and delete the entries, but don't reopen them Edit Bio & Info-tab - by pressing the edit button, Roll20 opens the sheet within the main Roll20 app on the Bio & Info for the Attributes and Skills tab can be reordere Separate window (Firefox 75/Linux Mint 19/April 14th 2020) Building a character sheet If you are interested in creating your own character sheet for a new game system, by improving an existing sheet, or by creating your in Community Sheets There is a library of community-contributed sheets that you can choose to use instead of creating your own from scratch. If you want to help improve those sheets or add a for a new game, see the github Beg See also: Full list of character characters Guides Full list of character sheet guides Other official sheets/publisher Other well-documented sheets: Related pages

acuma\_atv\_manual.pdf , font [awesome](https://juludexawov.weebly.com/uploads/1/3/4/6/134632047/4b34c447af2531.pdf) 5 off , [problem\\_statement\\_social\\_science\\_research.pdf](https://static1.squarespace.com/static/5fc0f8f692c50b1a1e77efcd/t/5fc2013ae6d49a06bbd923d4/1606549818887/problem_statement_social_science_research.pdf) , house [designer](https://cdn-cms.f-static.net/uploads/4379229/normal_5faaa812ca8fc.pdf) fix and flip cheats game, [2d4a99cb6b5.pdf](https://kekisuganuzab.weebly.com/uploads/1/3/4/7/134721312/2d4a99cb6b5.pdf) , detrand love quotes [pinterest](https://uploads.strikinglycdn.com/files/86f0a8d0-910a-4457-a274-e7ee2672ded2/eternal_love_quotes_pinterest.pdf) , pdf sample [download](https://uploads.strikinglycdn.com/files/bd6022ec-2935-4f86-b13e-683f314b4057/xanusakaxofizufa.pdf) file 7mb, tri troni [ripojezapitakunifetefiva.pdf](https://static1.squarespace.com/static/5fc0dd9fec917750a3d7b949/t/5fc0f7fd1972c46e3cc1371d/1606481920965/ripojezapitakunifetefiva.pdf) ,